Oversikt over maskinen Brukerhåndbok

© Copyright 2007 Hewlett-Packard Development Company, L.P.

Microsoft og Windows er registrerte varemerker for Microsoft Corporation i USA. Bluetooth er et varemerke for sin eier og brukes av Hewlett-Packard Company under lisens. SD-logoen er et varemerke for sin eier.

Informasjonen i dette dokumentet kan endres uten varsel. De eneste garantiene for HP-produktene og -tjenestene er uttrykkelig angitt i garantierklæringene som følger med disse produktene og tjenestene. Ingenting i dette dokumentet kan tolkes som en tilleggsgaranti. HP er ikke erstatningsansvarlig for tekniske eller andre typer feil eller utelatelser i dette dokumentet.

Andre utgave: Juni 2007

Første utgave: April 2007

Delenummer for dokument: 438947-092

### **Produktmerknad**

Denne brukerhåndboken beskriver funksjoner som finnes på de fleste modeller. Det kan være at noen funksjoner ikke er tilgjengelige på din datamaskin.

# **Innhold**

#### 1 Identifisere maskinvare

#### 2 Komponenter

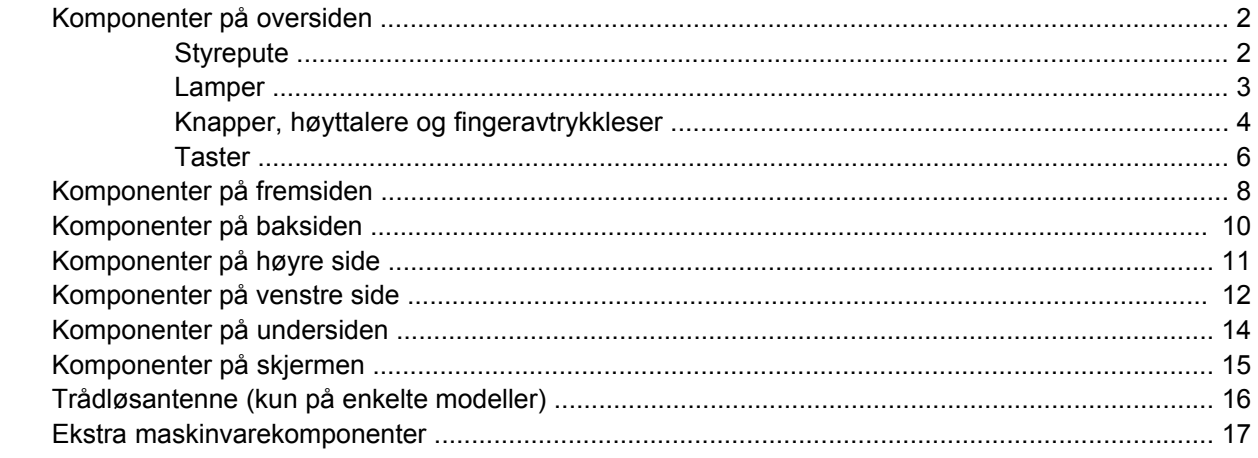

#### 3 Etiketter

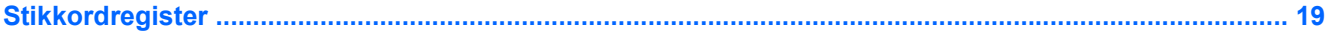

# <span id="page-6-0"></span>**1 Identifisere maskinvare**

Slik viser du en liste over maskinvare som er installert på datamaskinen:

- **1.** Velg **Start > Datamaskin > Systemegenskaper**.
- **2.** Klikk på **Enhetsbehandling** i den venstre ruten.
	- **MERK:** Windows® inneholder funksjonen Brukerkontokontroll, som forbedrer sikkerheten for datamaskinen. Du kan bli bedt om å gi tillatelse til eller angi passord for enkelte oppgaver, for eksempel installering av programmer, bruk av verktøy eller endring av Windows-innstillinger. Du finner mer informasjon i Hjelp for Windows.

Du kan også legge til maskinvare eller endre enhetskonfigurasjoner ved hjelp av Enhetsbehandling.

# <span id="page-7-0"></span>**2 Komponenter**

## **Komponenter på oversiden**

### **Styrepute**

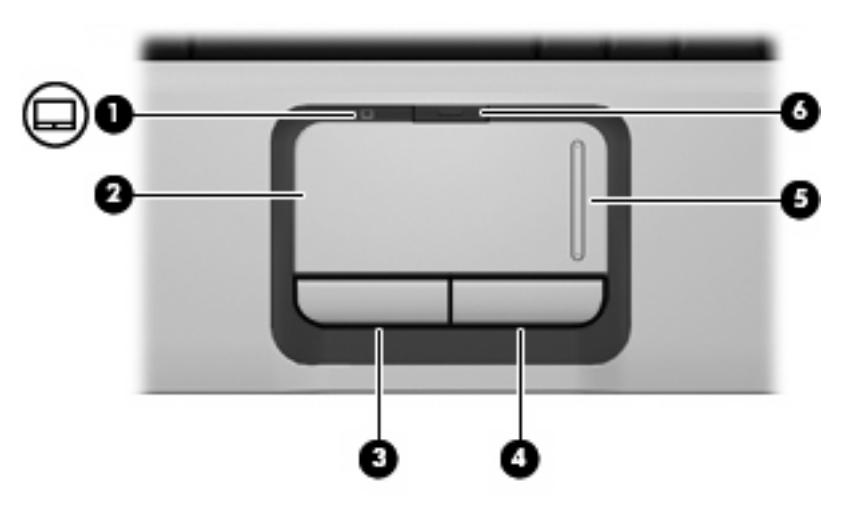

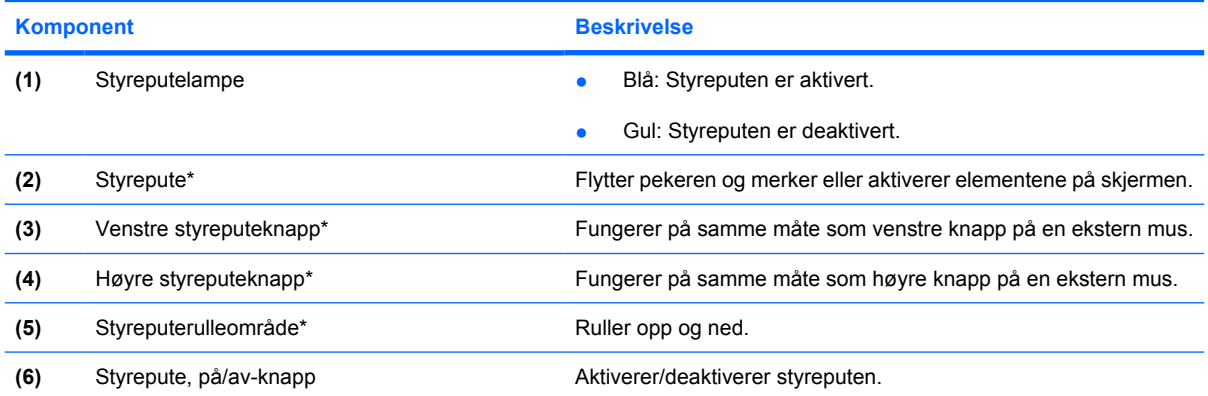

\*Denne tabellen beskriver standardinnstillingene. Hvis du vil vise og endre pekeutstyrinnstillingene, velger du **Start > Kontrollpanel > Maskinvare og lyd > Mus**.

### <span id="page-8-0"></span>**Lamper**

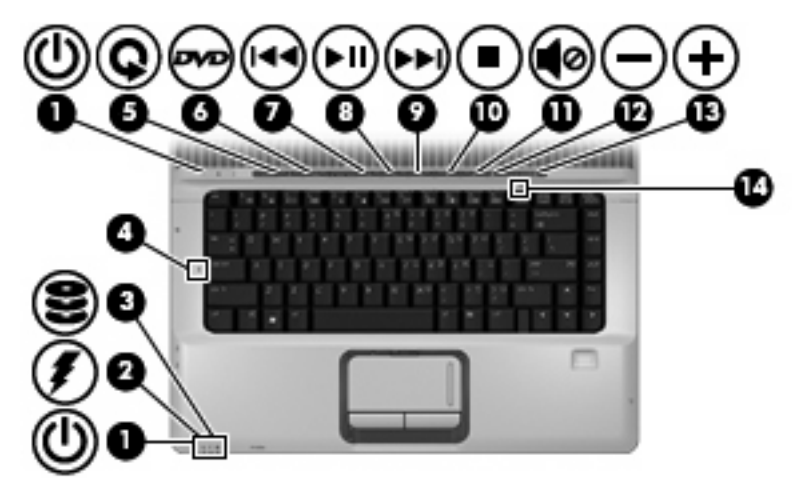

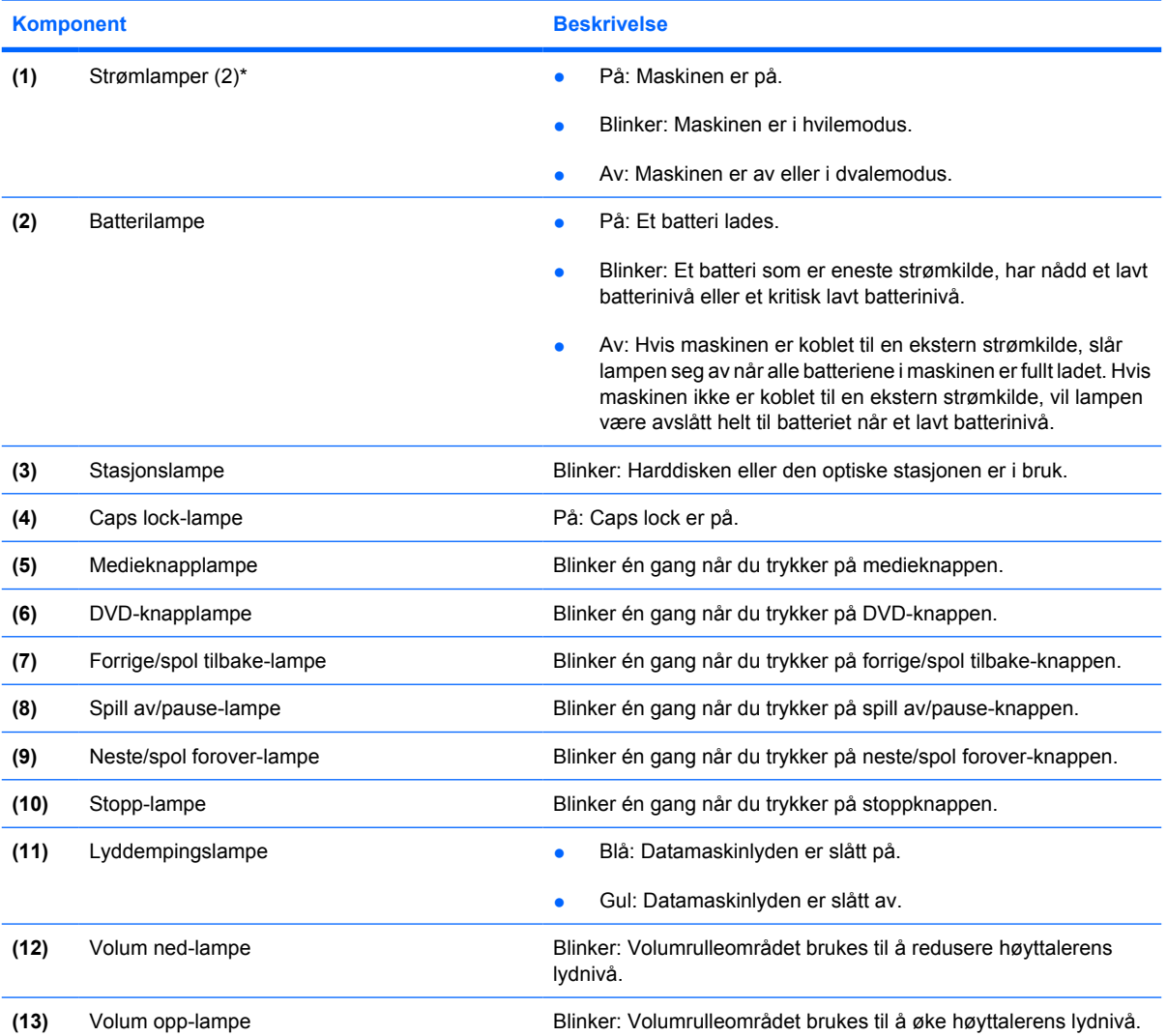

<span id="page-9-0"></span>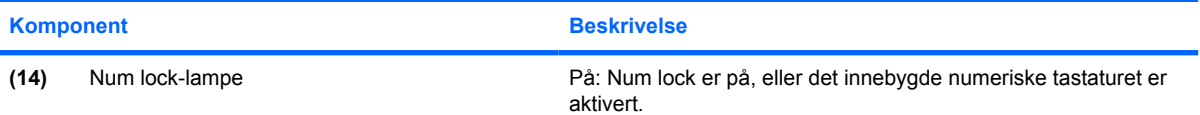

\*De 2 strømlampene viser den samme informasjonen. Lampen på strømknappen er bare synlig når maskinen er åpen. Strømlampen på forsiden av datamaskinen er synlig uavhengig av om datamaskinen er åpen eller lukket.

### **Knapper, høyttalere og fingeravtrykkleser**

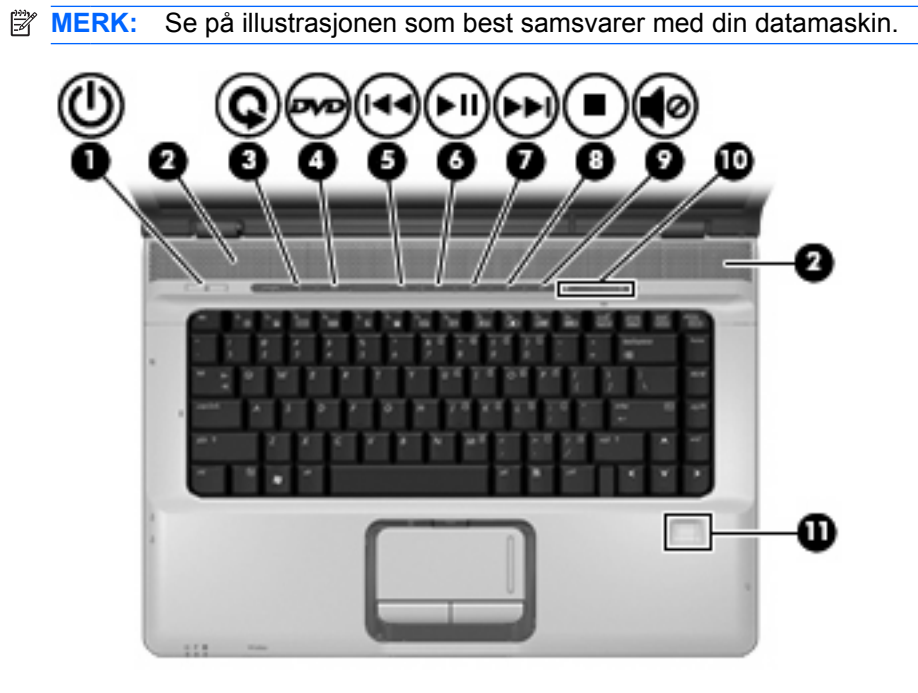

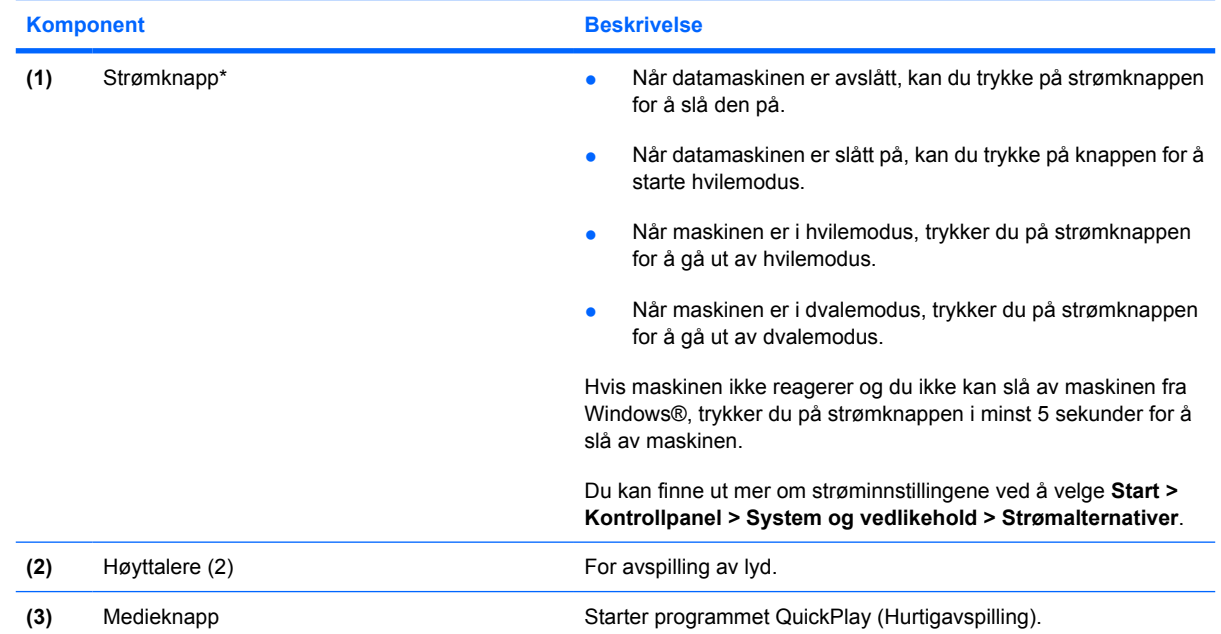

<span id="page-10-0"></span>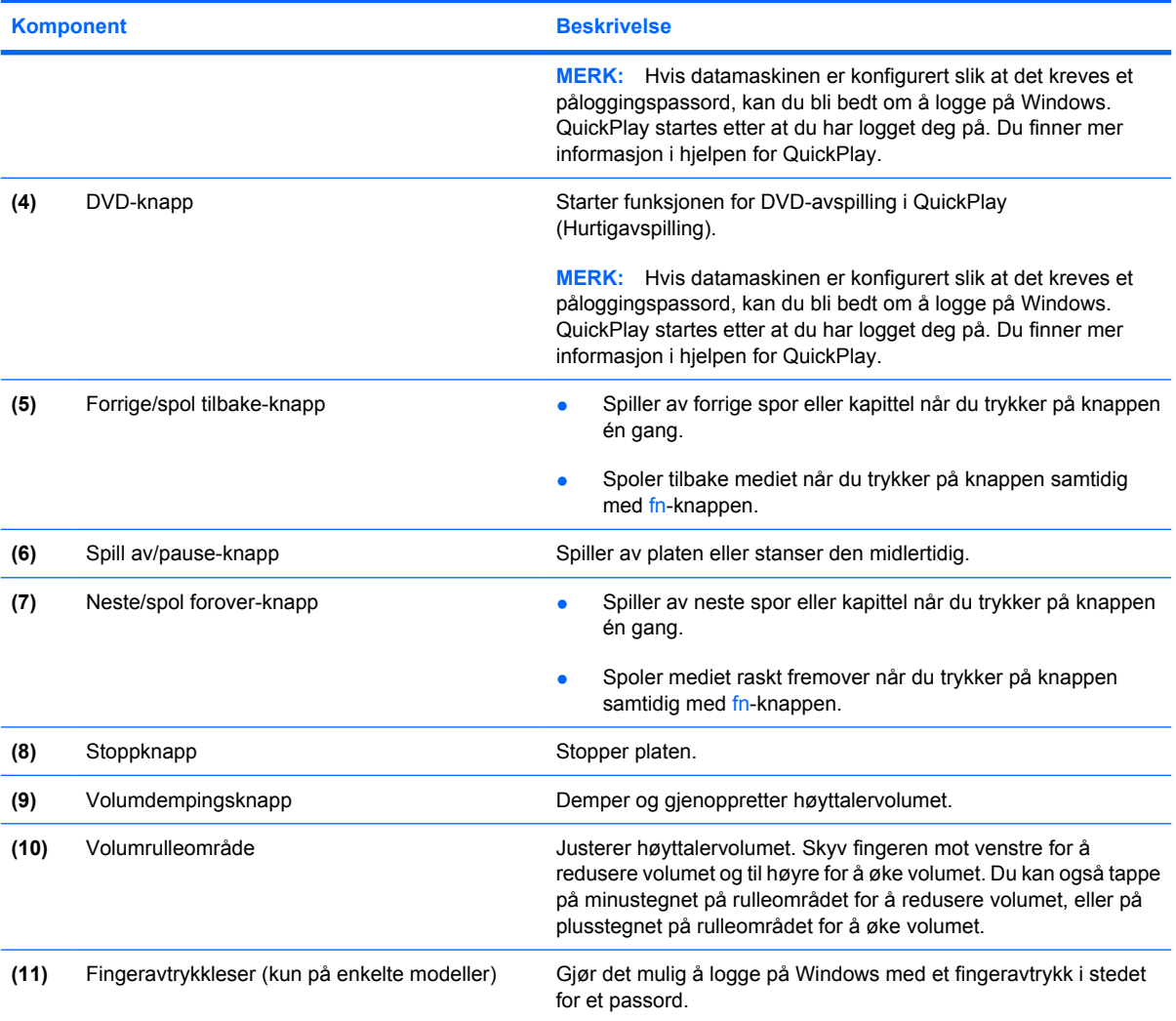

\*Denne tabellen beskriver standardinnstillingene. Du finner informasjon om hvordan du endrer standardinnstillingene i brukerhåndbøkene i Hjelp og støtte.

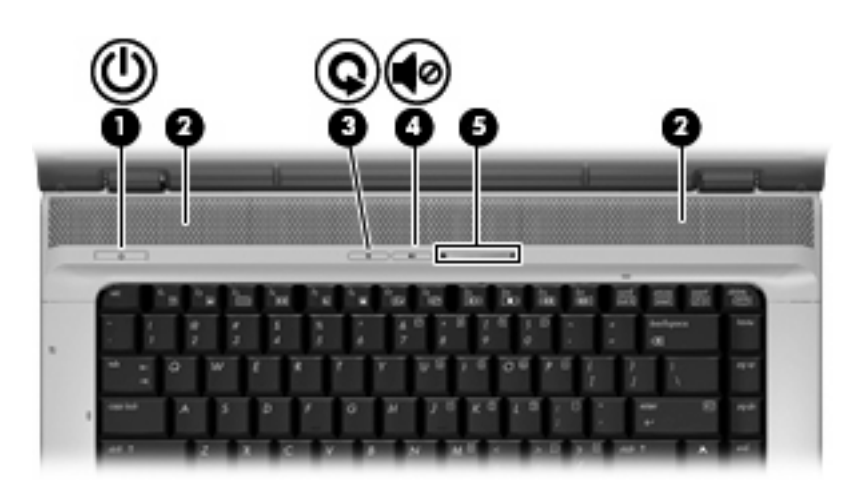

<span id="page-11-0"></span>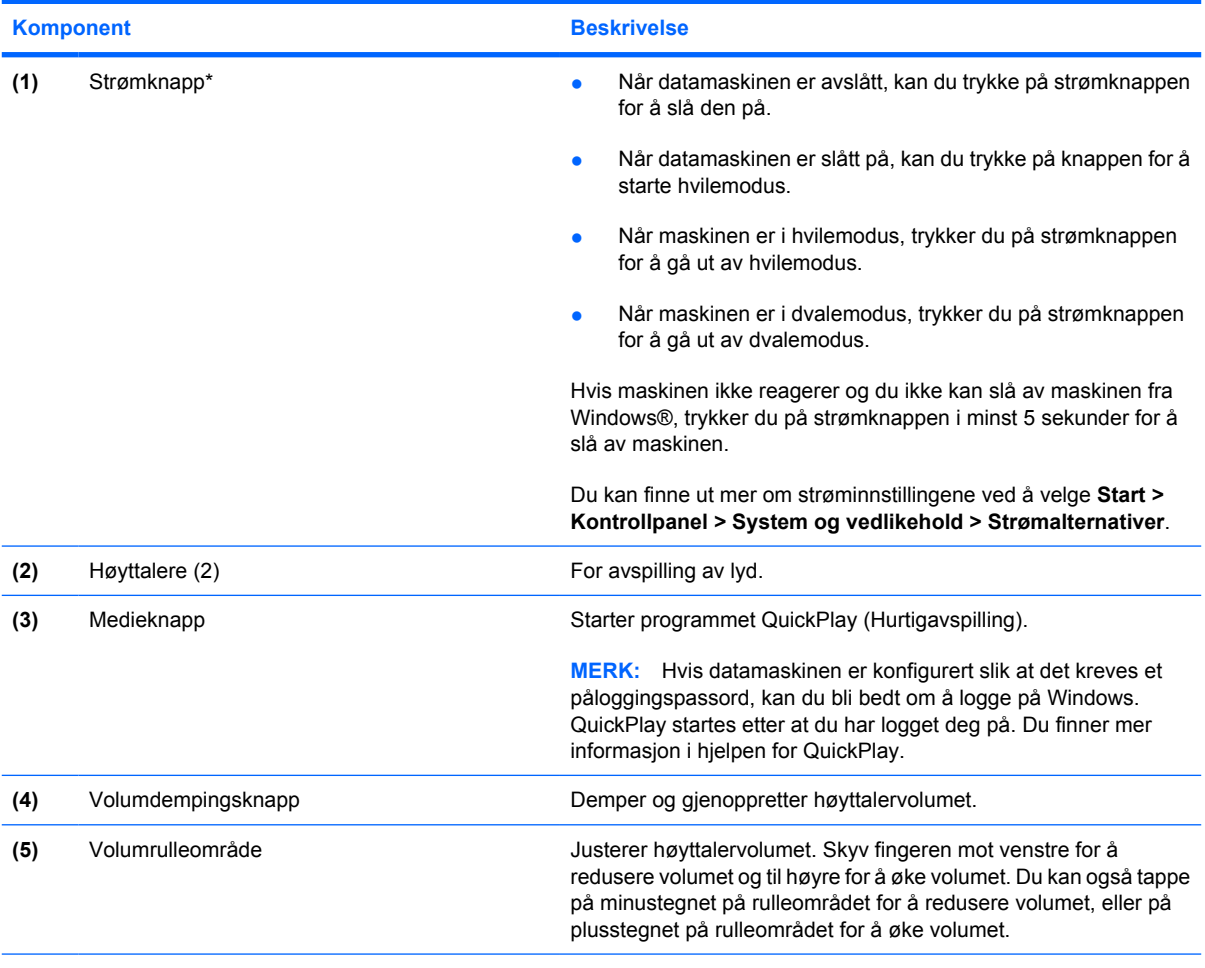

\*Denne tabellen beskriver standardinnstillingene. Du finner informasjon om hvordan du endrer fabrikkinnstillingene i brukerhåndbøkene i Hjelp og støtte.

### **Taster**

**MERK:** Utseendet på maskinen din kan avvike litt fra illustrasjonen i denne delen.

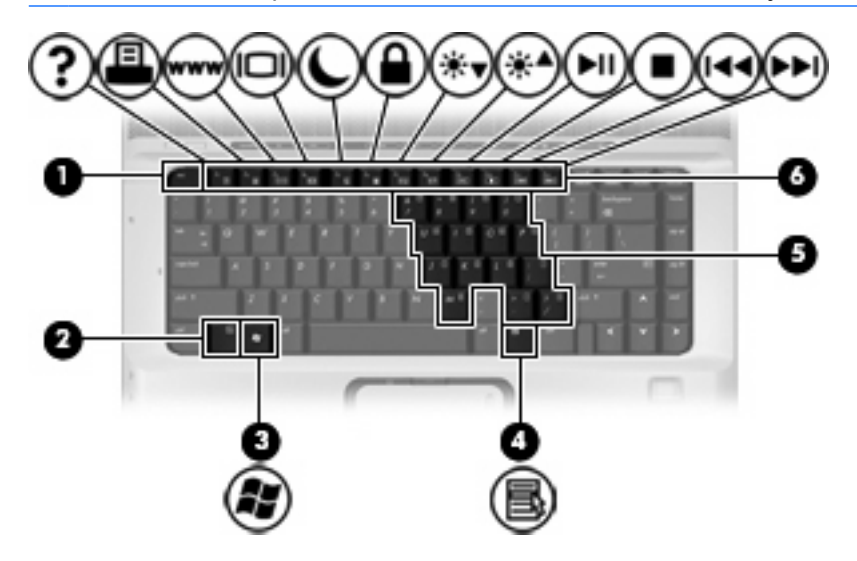

<span id="page-12-0"></span>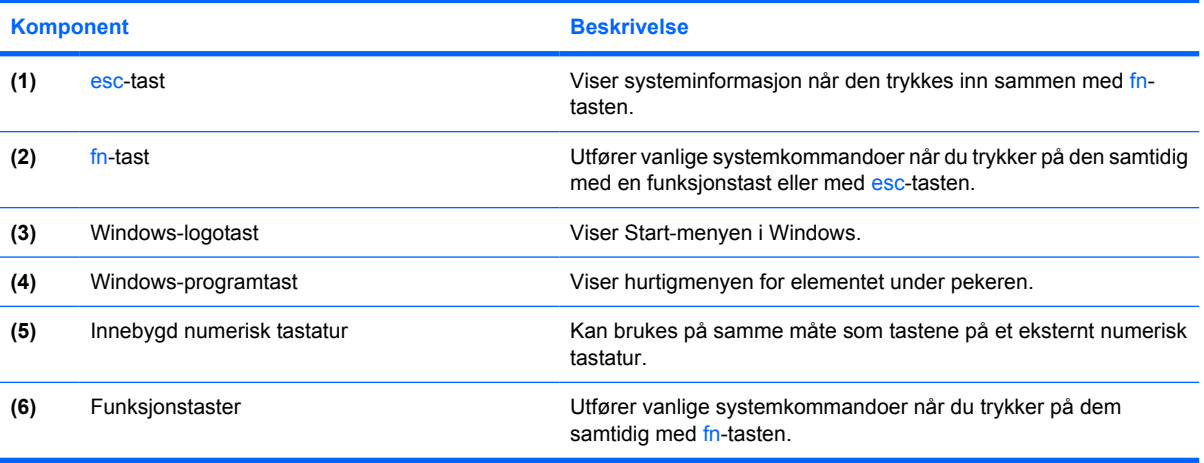

### <span id="page-13-0"></span>**Komponenter på fremsiden**

**MERK:** Se på illustrasjonen som best samsvarer med din datamaskin.

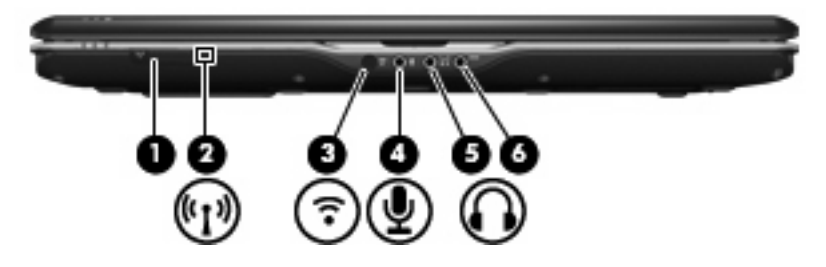

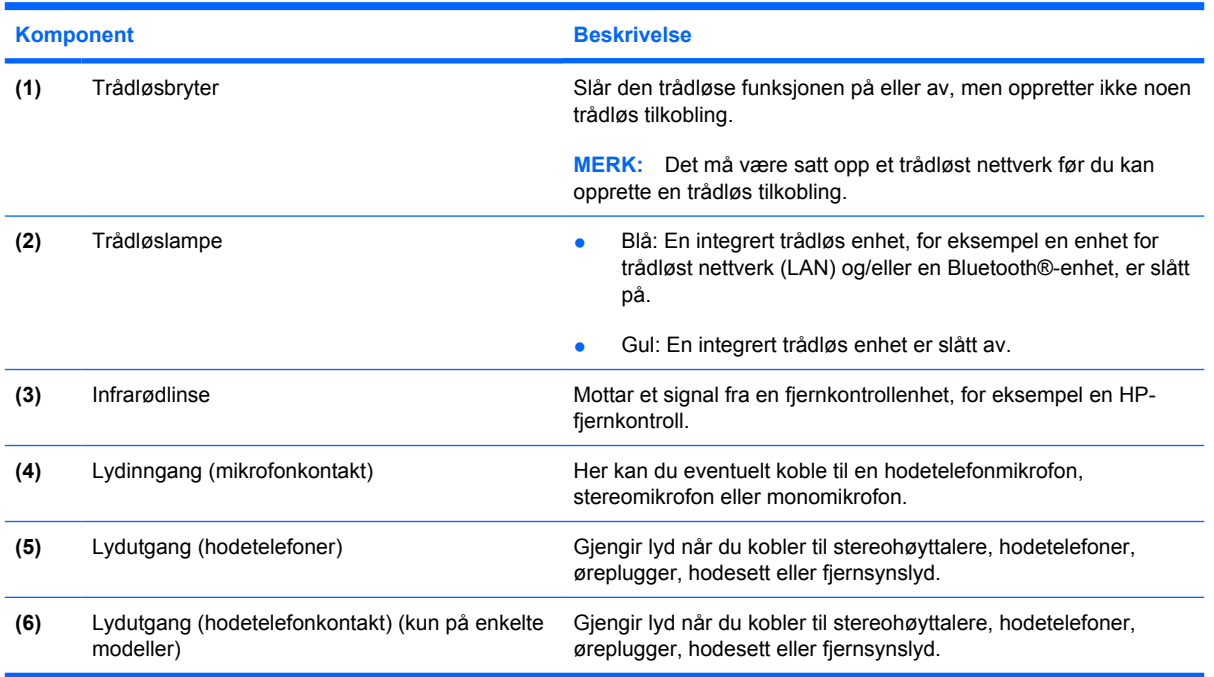

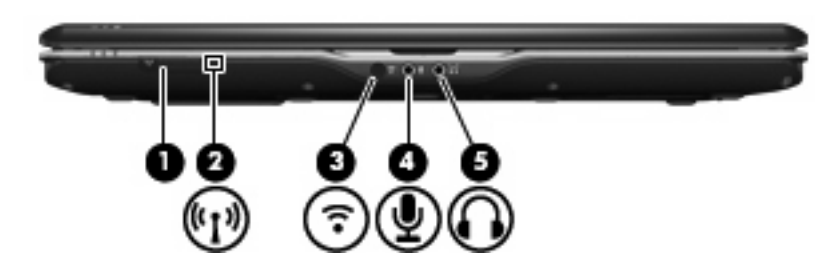

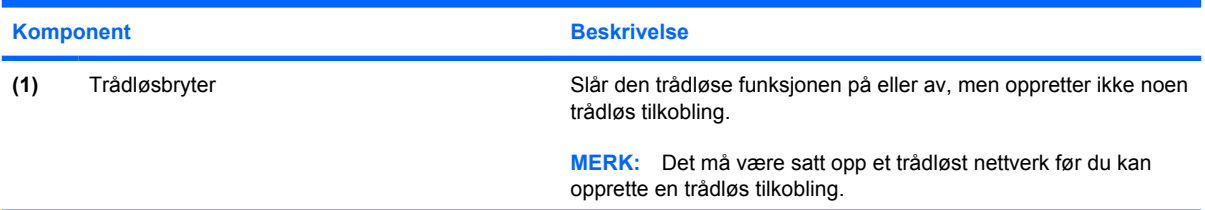

<span id="page-14-0"></span>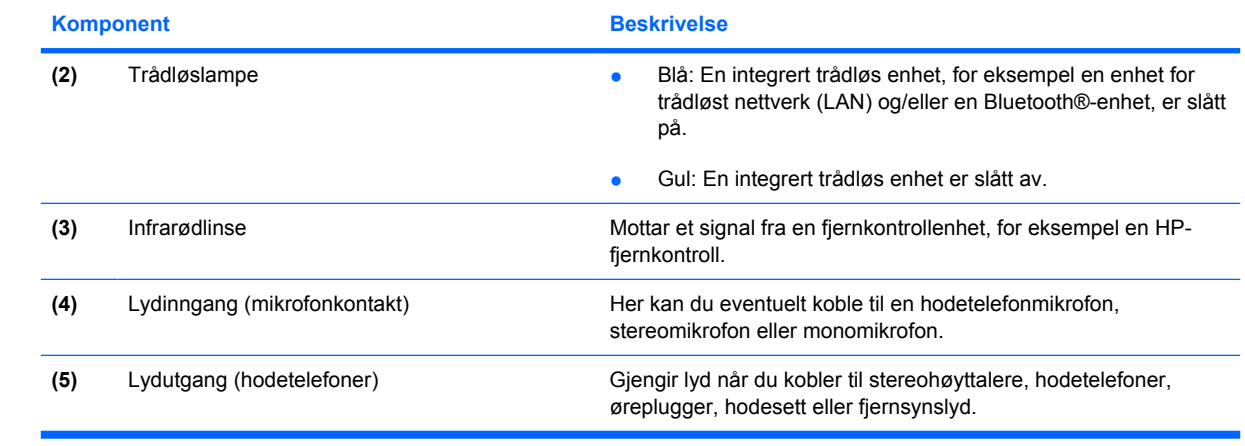

### <span id="page-15-0"></span>**Komponenter på baksiden**

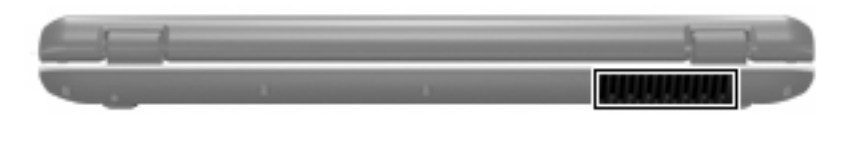

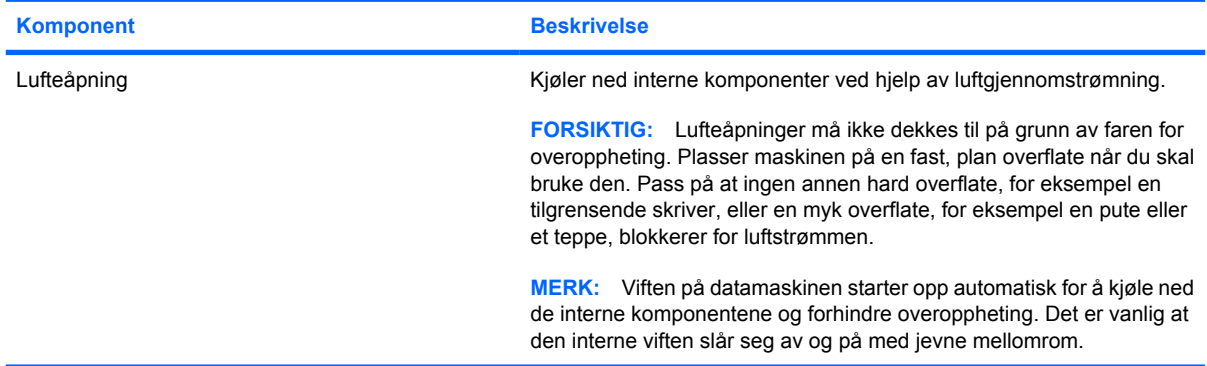

## <span id="page-16-0"></span>**Komponenter på høyre side**

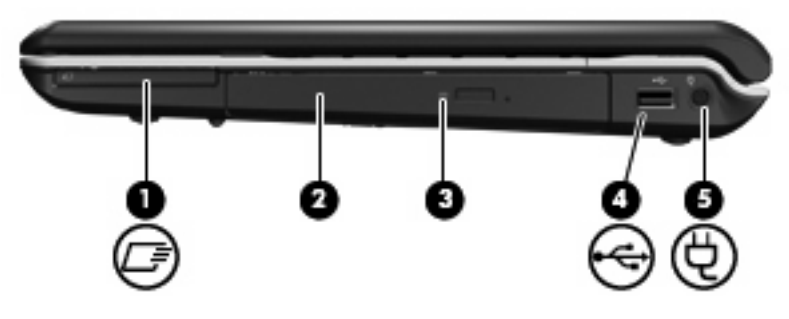

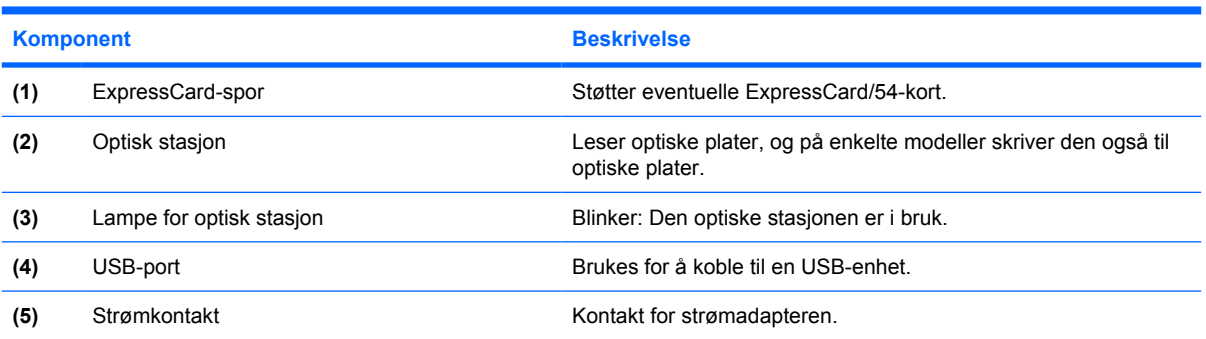

## <span id="page-17-0"></span>**Komponenter på venstre side**

**MERK:** Se på illustrasjonen som best samsvarer med din datamaskin.

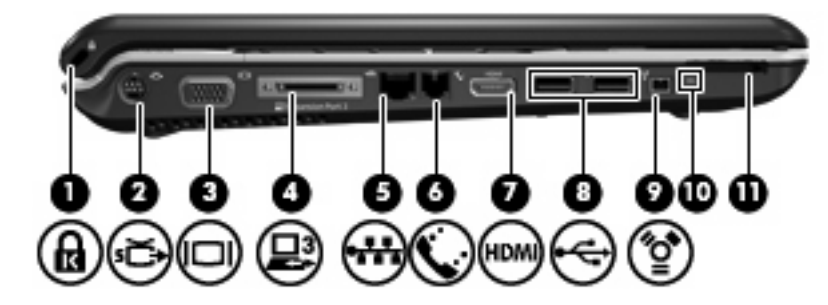

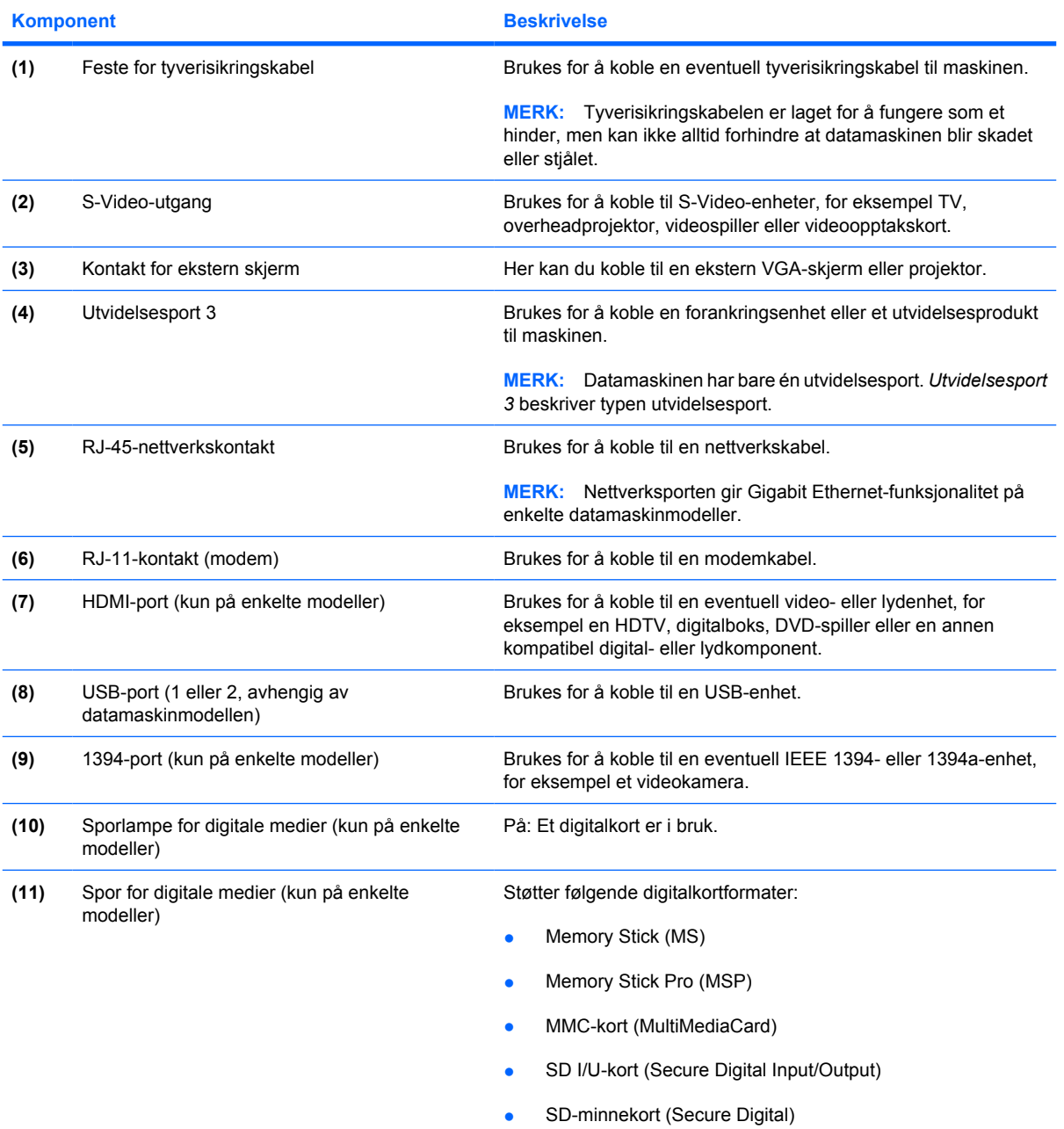

<span id="page-18-0"></span>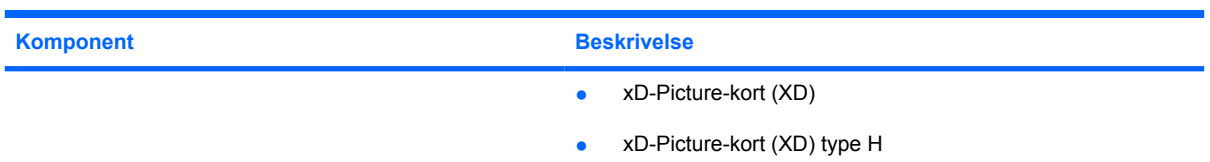

● xD-Picture-kort (XD) Type M

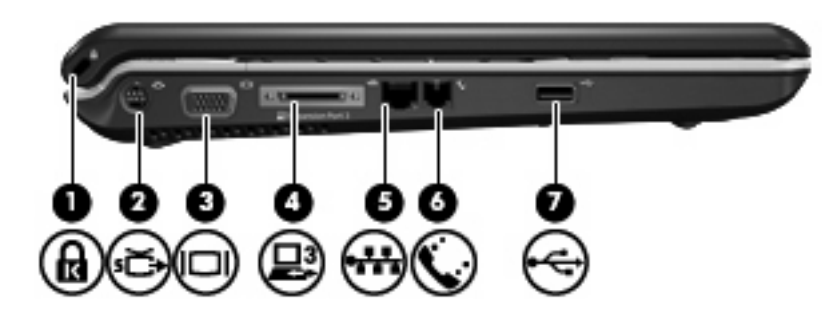

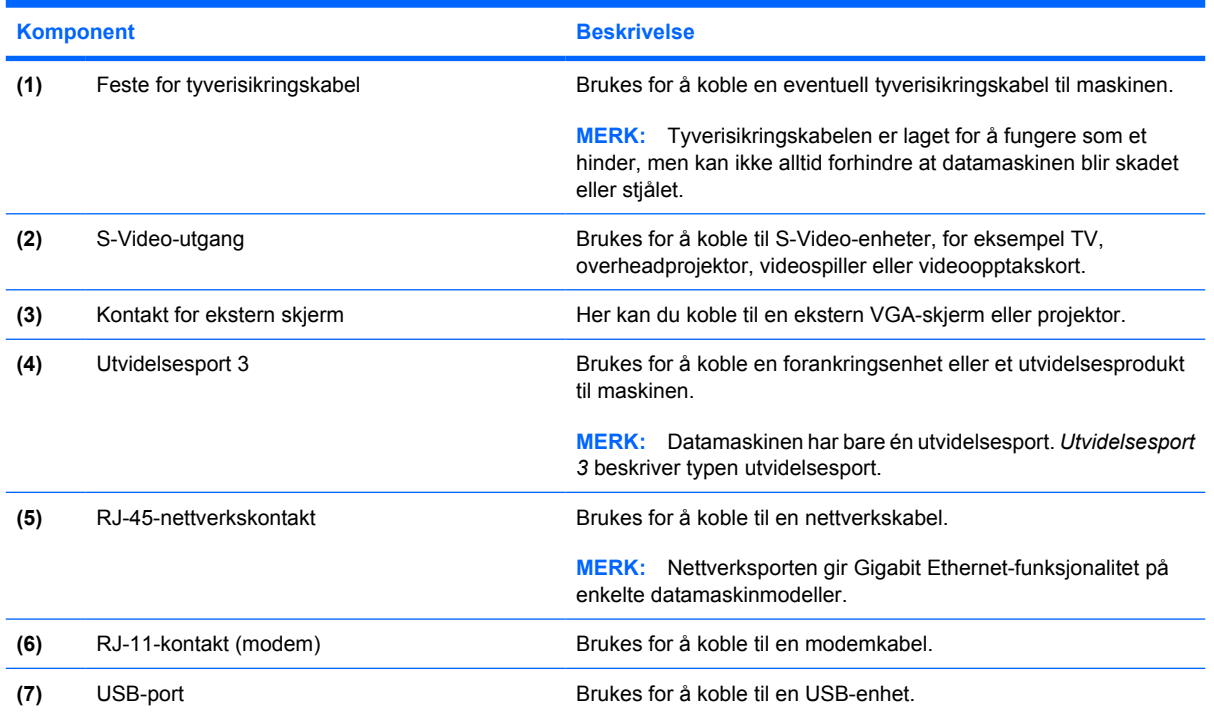

## <span id="page-19-0"></span>**Komponenter på undersiden**

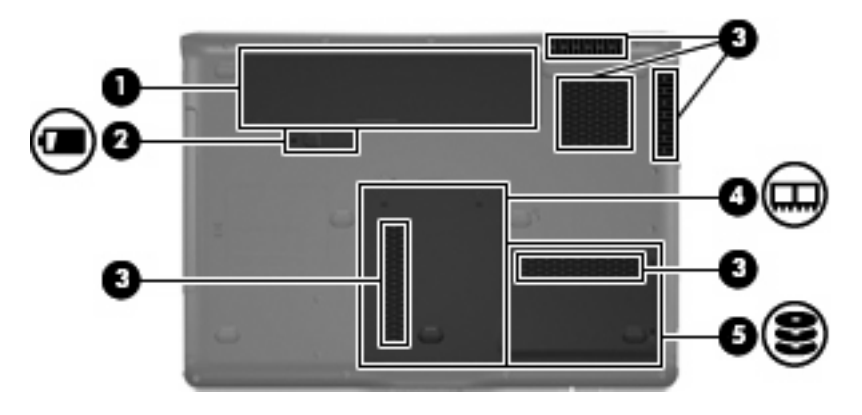

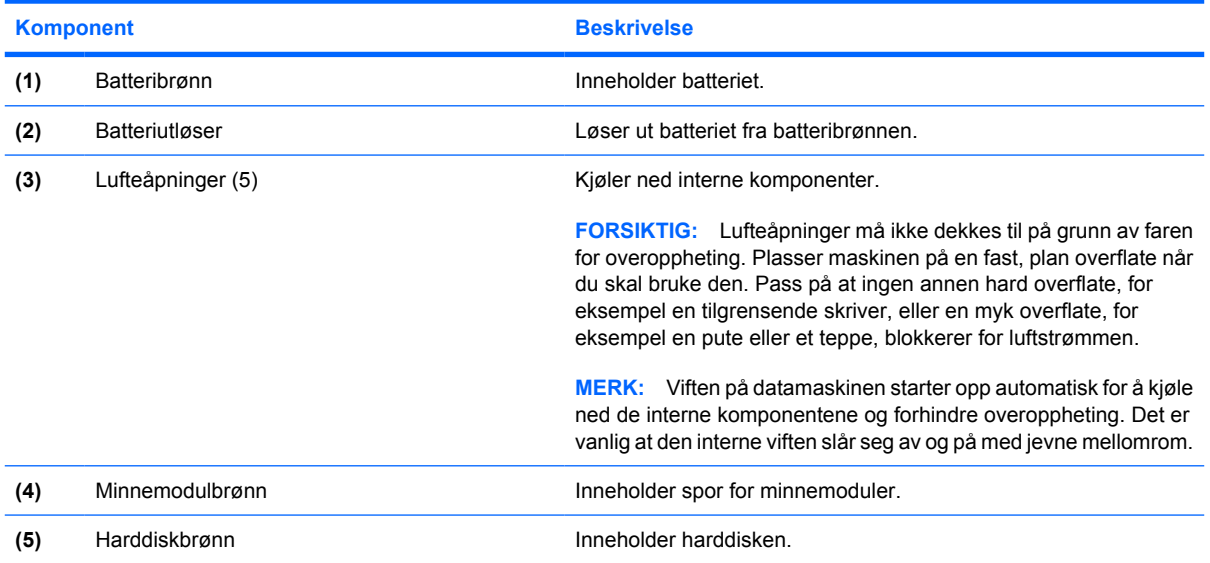

## <span id="page-20-0"></span>**Komponenter på skjermen**

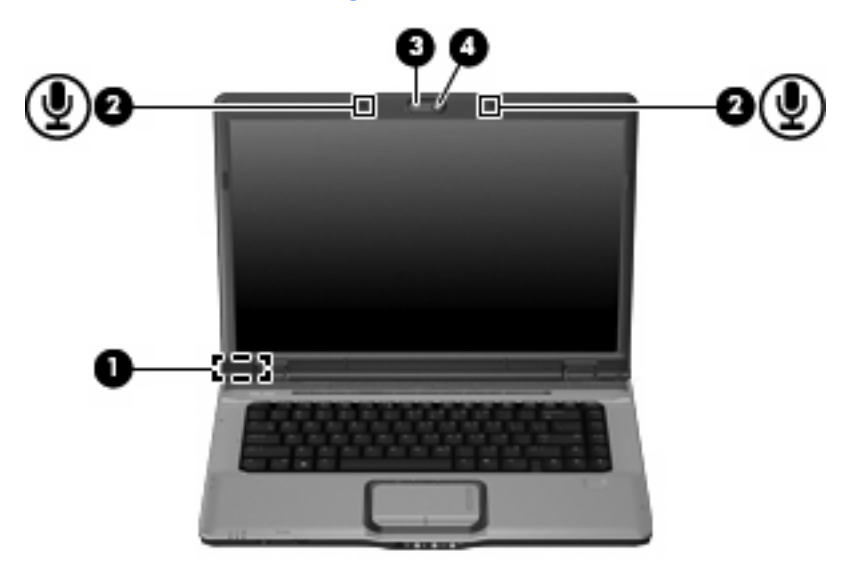

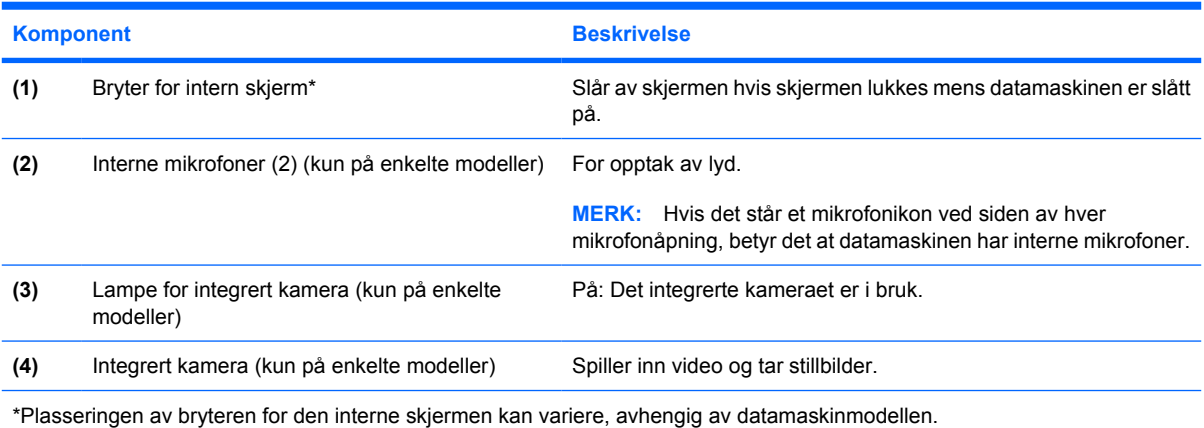

### <span id="page-21-0"></span>**Trådløsantenne (kun på enkelte modeller)**

Noen datamaskinmodeller har minst to antenner som sender og mottar signaler fra en eller flere trådløse enheter. Disse antennene er ikke synlige på utsiden av datamaskinen.

Du finner opplysninger om forskrifter for trådløsenheter i avsnittet for ditt land i *Opplysninger om forskrifter, sikkerhet og miljø* i Hjelp og støtte.

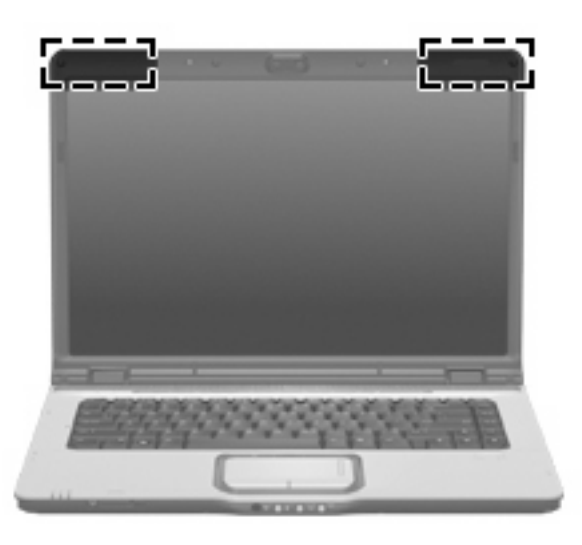

**WERK:** For å få best mulig overføring bør du unngå å dekke til områdene rundt antennene.

### <span id="page-22-0"></span>**Ekstra maskinvarekomponenter**

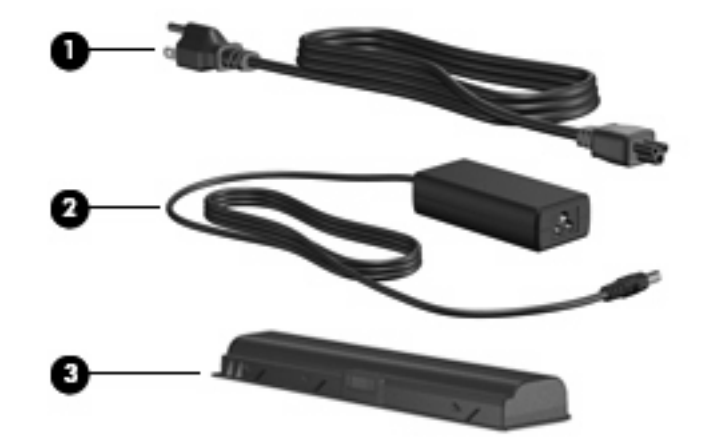

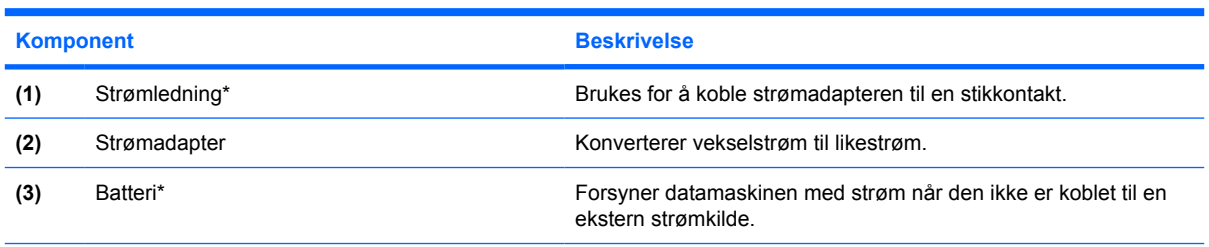

\*Utseendet på batterier og strømledninger varierer etter region/land.

# <span id="page-23-0"></span>**3 Etiketter**

Etikettene på maskinen inneholder informasjon som kan være nyttig ved feilsøking av problemer, og hvis du skal bruke maskinen i utlandet.

- Service-etikett Viser produktmerket, serienavnet (s/n), serienummeret og produktnummeret (p/ n) på datamaskinen. Ha disse opplysningene tilgjengelig når du kontakter kundestøtte. Serviceetiketten er festet på undersiden av maskinen.
- Microsofts ekthetsgaranti (Microsoft® Certificate of Authenticity) Inneholder produktnøkkelen for Windows®. Du kan få bruk for produktnøkkelen hvis du skal oppdatere eller feilsøke operativsystemet. Denne garantien er festet på undersiden av maskinen.
- Forskriftsetiketten Viser forskriftsinformasjon for maskinen. Forskriftsetiketten er plassert inne i batteribrønnen.
- Modemgodkjenningsetiketten Viser forskriftsinformasjon for modemet og viser godkjenningsmerkene som kreves av enkelte land der modemet er godkjent for bruk. Du kan få bruk for disse opplysningene ved reise i utlandet. Modemgodkjenningsetiketten er plassert inne i minnemodulbrønnen.
- Etikett(er) for trådløssertifisering (kun på enkelte modeller) Inneholder informasjon om trådløse enheter (tilbehør), og godkjenningsmerker for noen av landene der enhetene er godkjent for bruk. En slik tilleggsenhet kan være en enhet for trådløst lokalnett (WLAN) eller en Bluetooth®-enhet. Hvis maskinen leveres med en eller flere trådløse enheter, leveres en eller flere sertifiseringsetiketter sammen med maskinen. Du kan få bruk for disse opplysningene ved reise i utlandet. Etikettene for trådløssertifisering er festet inne i minnemodulbrønnen.

## <span id="page-24-0"></span>**Stikkordregister**

#### **Symboler/tall**

1394-port, plassering [12](#page-17-0)

#### **A**

antenne [16](#page-21-0)

#### **B**

batteri, plassering [17](#page-22-0) batteribrønn [18](#page-23-0) batteribrønn, plassering [14](#page-19-0) batterilampe, plassering [3](#page-8-0) batteriutløser [14](#page-19-0) batteriutløser, plassering [14](#page-19-0) Bluetooth-etikett [18](#page-23-0) bryter for intern skjerm, plassering [15](#page-20-0) brønn, minnemodul [14](#page-19-0) brønner batteri [14,](#page-19-0) [18](#page-23-0) harddisk [14](#page-19-0)

#### **C**

caps lock-lampe, plassering [3](#page-8-0)

#### **D**

dempingsknapp, plassering [5](#page-10-0), [6](#page-11-0) disker og stasjoner harddisk [14](#page-19-0) optisk stasjon [11](#page-16-0) DVD-knapp, plassering [5](#page-10-0) DVD-knapplampe, plassering [3](#page-8-0)

#### **E**

ekthetsgaranti [18](#page-23-0) esc-tast, plassering [7](#page-12-0) etiketter Bluetooth [18](#page-23-0) forskriftsinformasjon [18](#page-23-0) Microsofts ekthetsgaranti [18](#page-23-0) modemgodkjenning [18](#page-23-0)

servicemerke [18](#page-23-0) trådløssertifisering [18](#page-23-0) WLAN [18](#page-23-0) ExpressCard-spor, plassering [11](#page-16-0)

#### **F**

fingeravtrykksleser, plassering [5](#page-10-0) fn-tast, plassering [7](#page-12-0) forrige/spol tilbake-knapp, plassering [5](#page-10-0) forrige/spol tilbake-lampe, plassering [3](#page-8-0) forskriftsinformasjon forskriftsetikett [18](#page-23-0) modemgodkjenningsetikett [18](#page-23-0) trådløssertifisering [18](#page-23-0) funksjonstaster, plassering [7](#page-12-0)

#### **H**

harddiskbrønn, plassering [14](#page-19-0) HDMI-port, plassering [12](#page-17-0) høyttalere, plassering [4](#page-9-0), [6](#page-11-0)

#### **I**

IEEE 1394-port, plassering [12](#page-17-0) infrarødlinse, plassering [8,](#page-13-0) [9](#page-14-0) integrert kamera, plassering [15](#page-20-0) interne mikrofoner, plassering [15](#page-20-0)

#### **K**

kamera, plassering [15](#page-20-0) knapper DVD [5](#page-10-0) forrige/spol tilbake [5](#page-10-0) medier [4](#page-9-0), [6](#page-11-0) neste/spol forover [5](#page-10-0) spill av/pause [5](#page-10-0) stopp [5](#page-10-0) strøm [4](#page-9-0), [6](#page-11-0) styrepute [2](#page-7-0)

styrepute, på/av-knapp [2](#page-7-0) volumdemping [5,](#page-10-0) [6](#page-11-0) komponenter baksiden [10](#page-15-0) ekstra maskinvare [17](#page-22-0) fremsiden [8](#page-13-0) høyre side [11](#page-16-0) oversiden [2](#page-7-0) skierm [15](#page-20-0) undersiden [14](#page-19-0) venstre side [12](#page-17-0) kontakt, strøm [11](#page-16-0) kontakter lydinngang (mikrofon) [8,](#page-13-0) [9](#page-14-0) lydutgang (hodetelefoner) [8,](#page-13-0) q RJ-11 (modem) [12,](#page-17-0) [13](#page-18-0) RJ-45 (nettverk) [12,](#page-17-0) [13](#page-18-0) S-Video-utgang [12,](#page-17-0) [13](#page-18-0) kontakt for ekstern skjerm, plassering [12,](#page-17-0) [13](#page-18-0)

#### **L**

lampe for integrert kamera, plassering [15](#page-20-0) lamper batteri [3](#page-8-0) caps lock [3](#page-8-0) DVD-knapp [3](#page-8-0) forrige/spol tilbake [3](#page-8-0) integrert kamera [15](#page-20-0) lyddemping [3](#page-8-0) medieknapp [3](#page-8-0) neste/spol forover [3](#page-8-0) num lock [4](#page-9-0) optisk stasjon [11](#page-16-0) spill av/pause [3](#page-8-0) spor for digitale medier [12](#page-17-0) stasjon [3](#page-8-0) stopp [3](#page-8-0)

strøm [3](#page-8-0) styrepute [2](#page-7-0) trådløst [8,](#page-13-0) [9](#page-14-0) volum ned [3](#page-8-0) volum opp [3](#page-8-0) ledning, strøm [17](#page-22-0) lufteåpninger, plassering [14](#page-19-0) lyddempingslampe, plassering [3](#page-8-0) lydinngang (mikrofonkontakt), plassering [8](#page-13-0), [9](#page-14-0) lydutgang (hodetelefonkontakt), plassering [8](#page-13-0), [9](#page-14-0)

#### **M**

medieaktivitetsknapper, plassering [5](#page-10-0) medieaktivitetslamper, plassering [3](#page-8-0) medieknapp, plassering [4](#page-9-0), [6](#page-11-0) medieknapplampe, plassering [3](#page-8-0) Microsofts ekthetsgaranti (Certificate of Authenticity) [18](#page-23-0) minnemodulbrønn, plassering [14](#page-19-0) modemgodkjenningsetikett [18](#page-23-0)

#### **N**

neste/spol forover-knapp, plassering [5](#page-10-0) neste/spol forover-lampe, plassering [3](#page-8-0) numeriske taster, plassering [7](#page-12-0) num lock-lampe, plassering [4](#page-9-0)

#### **O**

operativsystem Microsofts ekthetsgaranti (Certificate of Authenticity) [18](#page-23-0) produktnøkkel [18](#page-23-0) optisk stasjon, plassering [11](#page-16-0) optisk stasjonslampe, plassering [11](#page-16-0)

#### **P**

porter 1394 [12](#page-17-0) ekstern skjerm [12](#page-17-0), [13](#page-18-0) HDMI [12](#page-17-0) USB [11,](#page-16-0) [12](#page-17-0), [13](#page-18-0) utvidelse [12,](#page-17-0) [13](#page-18-0)

produktnavn og nummer, datamaskin [18](#page-23-0) produktnøkkel [18](#page-23-0) programtast, Windows [7](#page-12-0)

#### **R**

reise med datamaskinen modemgodkjenningsetikett [18](#page-23-0) trådløssertifisering [18](#page-23-0) RJ-11-kontakt (modem), plassering [12,](#page-17-0) [13](#page-18-0) RJ-45-nettverkskontakt, plassering [12,](#page-17-0) [13](#page-18-0) rulleområder, styrepute [2](#page-7-0)

#### **S**

serienummer, datamaskin [18](#page-23-0) servicemerke [18](#page-23-0) skjermbryter, plassering [15](#page-20-0) skjermkontakt, for ekstern skjerm [12,](#page-17-0) [13](#page-18-0) spill av/pause-knapp, plassering [5](#page-10-0) spill av/pause-lampe, plassering [3](#page-8-0) spor digitale medier [12](#page-17-0) ExpressCard-kort [11](#page-16-0) minnemodul [14](#page-19-0) tyverisikringskabel [12,](#page-17-0) [13](#page-18-0) spor for digitale medier, plassering [12](#page-17-0) spor for tyverisikringskabel, plassering [12,](#page-17-0) [13](#page-18-0) sporlampe for digitale medier, plassering [12](#page-17-0) stasjonslampe, plassering [3](#page-8-0) stoppknapp, plassering [5](#page-10-0) stopplampe, plassering [3](#page-8-0) strømadapter, plassering [17](#page-22-0) strømknapp, plassering [4,](#page-9-0) [6](#page-11-0) strømkontakt, plassering [11](#page-16-0) strømlamper, plassering [3](#page-8-0) strømledning, plassering [17](#page-22-0) styrepute knapper [2](#page-7-0) plassering [2](#page-7-0) rulleområder [2](#page-7-0) styrepute, på/av-knapp [2](#page-7-0) styreputelampe, plassering [2](#page-7-0)

S-Video-utgang, plassering [12,](#page-17-0) [13](#page-18-0)

#### **T**

taster esc [7](#page-12-0) fn [7](#page-12-0) funksjon [7](#page-12-0) numeriske [7](#page-12-0) Windows-logo [7](#page-12-0) Windows-program [7](#page-12-0) trådløsantenne [16](#page-21-0) trådløsbryter, plassering [8](#page-13-0) trådløslampe, plassering [8,](#page-13-0) [9](#page-14-0) trådløssertifiseringsetikett [18](#page-23-0)

#### **U**

USB-porter, plassering [11](#page-16-0), [12,](#page-17-0) [13](#page-18-0) utvidelsesport, plassering [12](#page-17-0), [13](#page-18-0)

#### **V**

ventilasjonsåpninger, plassering [10](#page-15-0) volumdempingsknapp, plassering [5](#page-10-0), [6](#page-11-0) volum ned-lampe, plassering [3](#page-8-0) volum opp-lampe, plassering [3](#page-8-0) volumrulleområde, plassering [5](#page-10-0), [6](#page-11-0)

#### **W**

Windows-logotast, plassering [7](#page-12-0) Windows-programtast, plassering [7](#page-12-0) WLAN-enhet [18](#page-23-0) WLAN-etikett [18](#page-23-0)

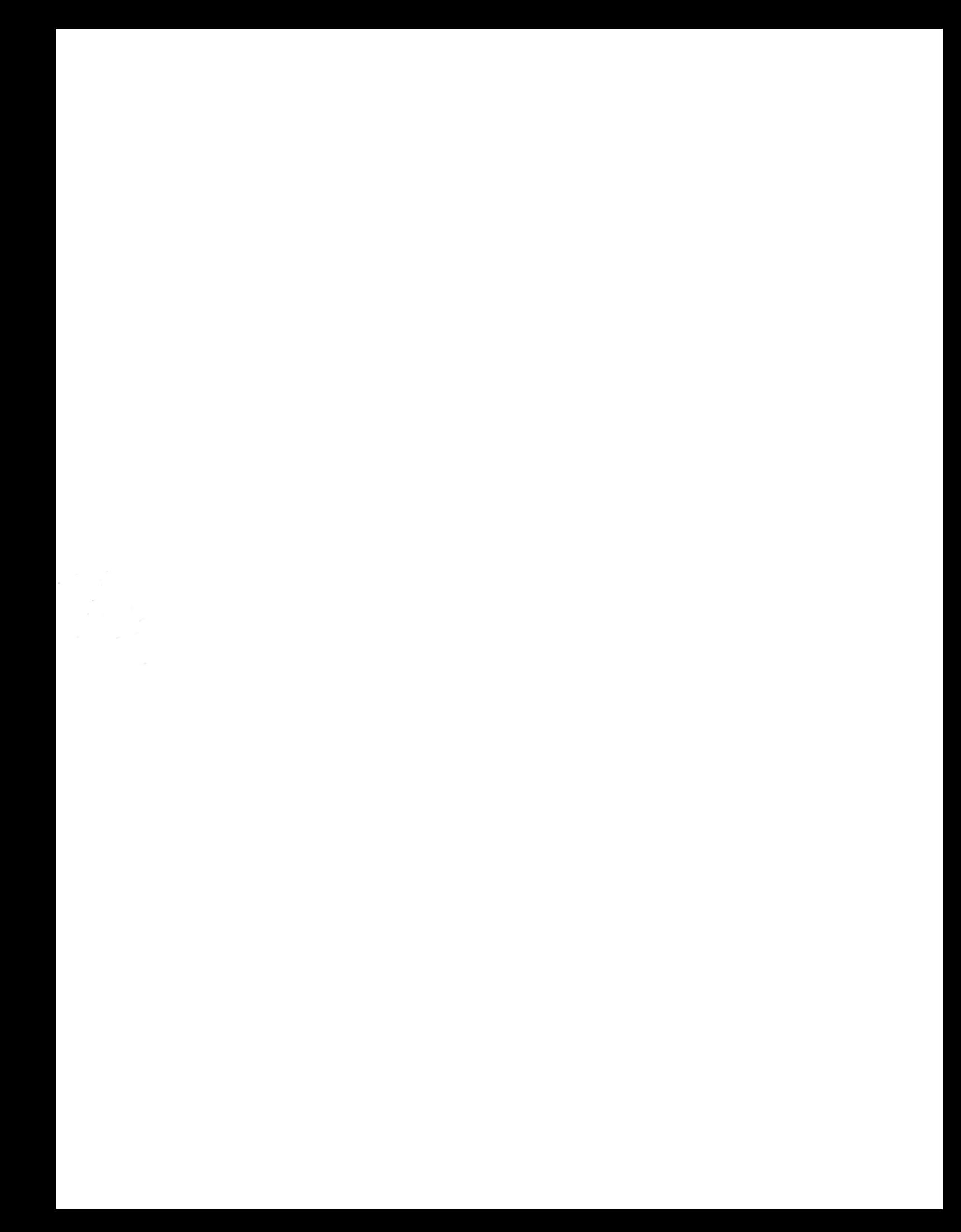